### Energy Conversions in DLL file

#### 1 Introduction:

The conversion DLL file of unit Energy is written in  $C/C++$  programming language style, and do not require any extra code in using this DLL file. This DLL file includes 2 functions to handle the Energy conversions as follow:

double LP\_UnitConversionsEnergy\_GetLeftValue (char\* LeftUnit, char\* RightUnit, double RightValue) ; double LP\_UnitConversionsEnergy\_GetRightValue(char\* LeftUnit, char\* RightUnit, double LeftValue ) ;

In Visual Basis, you can identify these functions with the code:

Declare Function LP\_UnitConversionsEnergy\_GetLeftValue Lib "LP\_UnitConversionsEnergy.dll" \_ (ByVal LeftUnit As String, ByVal RightUnit As String, ByVal RightValue As Double) As Double

Declare Function LP\_UnitConversionsEnergy\_GetRightValue Lib "LP\_UnitConversionsEnergy.dll" \_ (ByVal LeftUnit As String, ByVal RightUnit As String, ByVal RightValue As Double) As Double

### 2 Problems in Energy conversion

The two functions in DLL file are used to handle all Energy conversions in two problems. **Problem 1** The unknown value is on the **left hand side** of equation This problem in conversion is described in the figure:

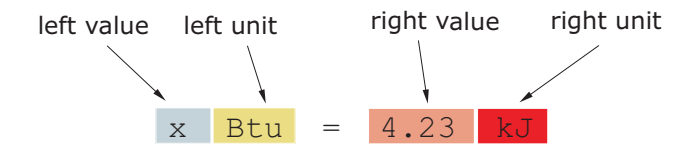

The value x is obtained by either one of two methods:

• Method A : The code is :

```
Dim x As Double
```

```
x = LP_UnitConversionsEnergy_GetLeftValue("Btu", "Kilojoule", 4.23)
```
• Method B : The code is :

Dim LeftUnit, RightUnit As String LeftUnit = "Btu" RightUnit = "Kilojoule"

Dim RightValue As Double RightValue = 4.23

Dim x As Double x = LP\_UnitConversionsEnergy\_GetLeftValue(LeftUnit, RightUnit, RightValue)

**Problem 2** The unknown value is on the **right hand side** of equation This problem in conversions is described in the figure:

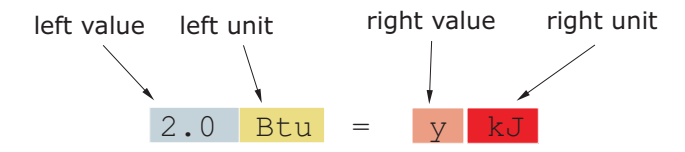

The value y is obtained by either one of two methods:

```
• Method A : The code is :
```
Dim y As Double y = LP\_UnitConversionsEnergy\_GetRightValue("Btu", "Kilojoule", 2.0)

• Method B : The code is :

Dim LeftUnit, RightUnit As String LeftUnit = "Btu" RightUnit = "Kilojoule"

Dim LeftValue As Double LeftValue = 2.0

Dim y As Double y = LP\_UnitConversionsEnergy\_GetRightValue(LeftUnit, RightUnit, LeftValue)

## 3 Unit names in Energy conversions

You can choose the unit name (case sensitive) in the following table for parameters, LeftUnit and/or RightUnit

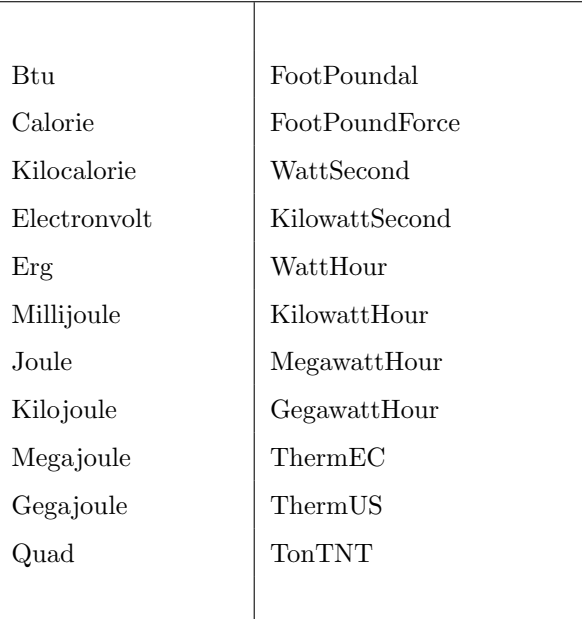

When your unit name is not in this table, the returns of functions are −1 and the error message will issue as shown in the following figures:

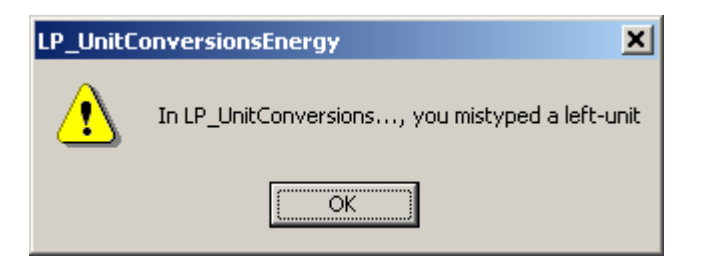

or

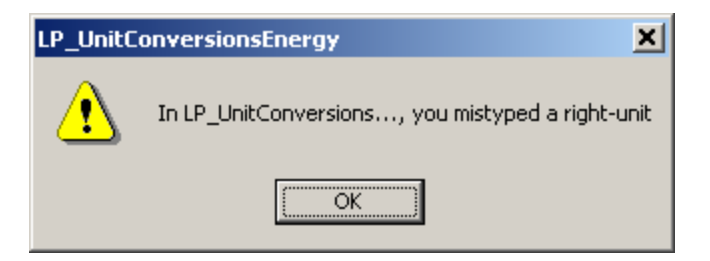

# 4 Tip

- 1. The parameters in two functions have the same order of unit name (LeftUnit is first and RightUnit is second) and the last parameter is the known value.
- 2. Use function LP\_UnitConversionsEnergy\_GetLeftValue(..) if your unknown value is on the left hand side of the equation.
- 3. Use function LP\_UnitConversionsEnergy\_GetRightValue(..) if your unknown value is on the right hand side of the equation.